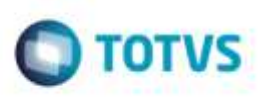

## **Relatório de Documento de Carga com mais de uma Filial**

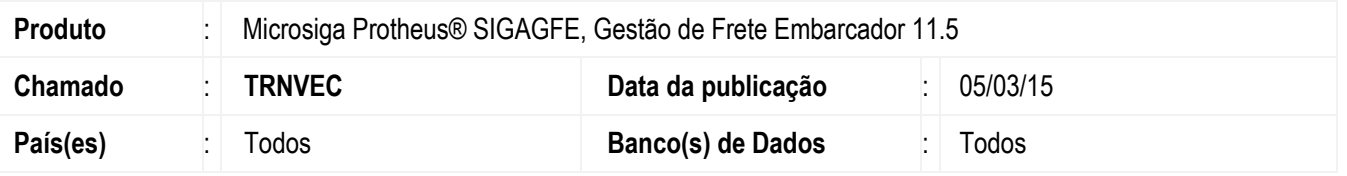

Efetuada melhoria na rotina do **Relatório de Documento de Carga** (**GFER040**), para que ao imprimir registros de mais de uma filial o relatório busque a informação de acordo com o estabelecimento do registro.

Para viabilizar essa melhoria, é necessário aplicar o pacote de atualizações (*Patch*) deste chamado.

## **Procedimento para Utilização**

1. Em **Gestão de Frete Embarcador (SIGAGFE),** acesse **Movimentação** > **Expedição/ Recebimento** > **Documento de Carga**.

- Inclua dois documentos de carga, 1 em cada estabelecimento e vincule estes documentos a romaneios de carga com o mesmo número em estabelecimentos diferentes.

- 2. Acesse **Movimentação** > **Expedição / Recebimento** > **Documento de Carga**.
	- Libere o primeiro romaneio de carga com data do dia anterior e o segundo com data atual.
- 3. Acesse **Relatórios** > **Expedição / Recebimento** > **Documento de Carga**.
	- Efetue a impressão do relatório **GFER040** para o segundo documento de carga.
	- Na impressão deste relatório será impressa a data de saída corretamente conforme liberação.

## **Informações Técnicas**

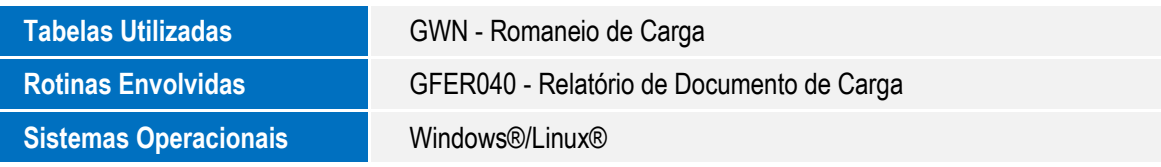